# **Power Week**

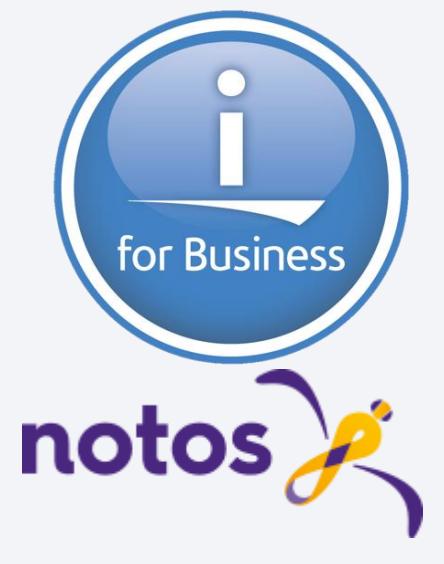

**Université IBM i 2019 22 et 23 mai**

IBM Client Center Paris

**S22 - Comment sécuriser l'IBM i à partir de l'Active Directory ?** 

Dominique GAYTE NoToS [dgayte@notos.fr](mailto:dgayte@notos.fr) *– 06 30 17 02 55*

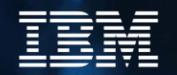

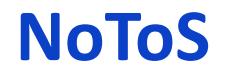

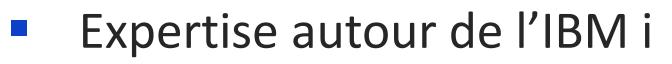

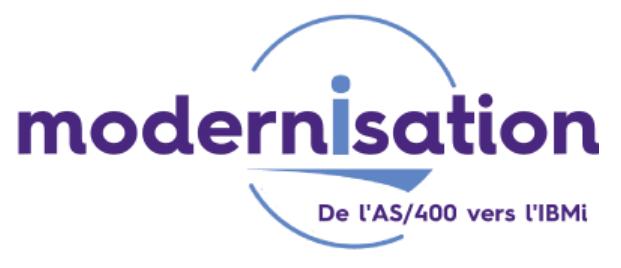

Sécurité

**Power Week** 

- PHP sur IBM i
- DB2 Web Query
- Développement de progiciels

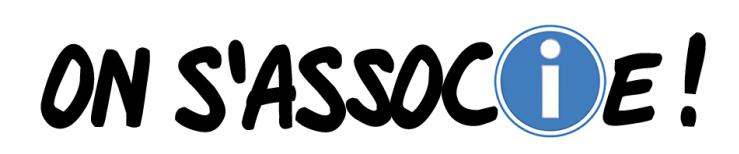

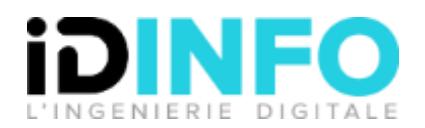

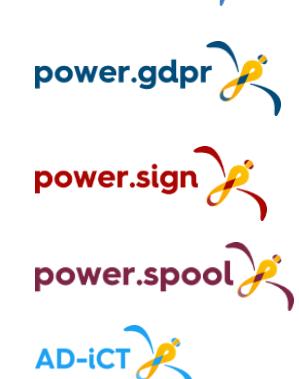

lorena 2

distant.backup

monitor  $i \times j$ 

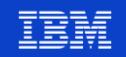

### **Dominique GAYTE**

- Intervenant « AS/400 » depuis 1990
	- Au nom d'IBM
	- Plus de 1 000 journées
- **Sécurité** 
	- Audit
	- GDPR
	- Mise en œuvre : SSO, SSL, sécurisation de la base de données…
- Développements complexes
	- Sécurité
		- Points d'exit
	- API système
	- RPG IV
		- XML
		- Accès bases de données distantes

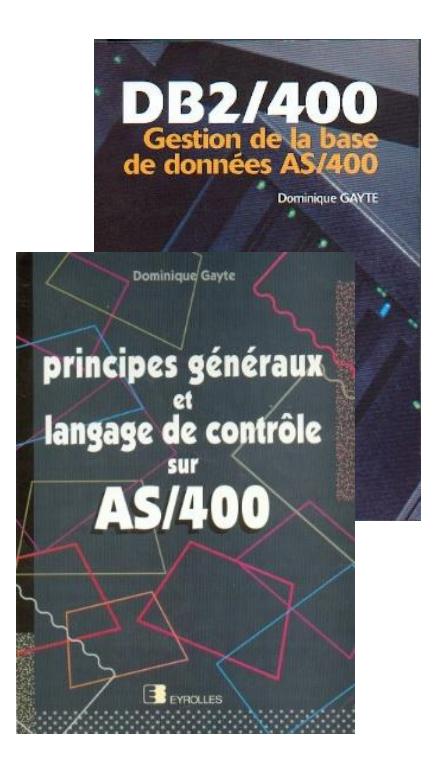

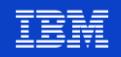

### **Plan de la présentation**

- **E** Introduction
- Sécurisation des connexions à l'IBM i
	- SSO avec EIM
	- AD-iCT
- Sécurisation des applications et des données de l'IBM i
	- La problématique
	- Solution
	- Organisation proposée
	- AD-iCT

Power **Week** 

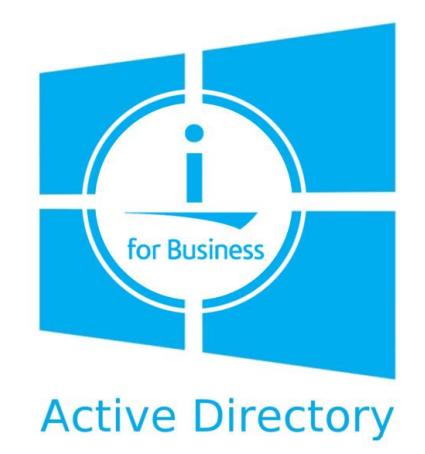

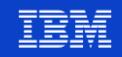

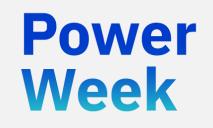

**Université IBM i** 22 et 23 mai 2019

Introduction

### **Le contexte**

Week

- L'AD (Active Directory de Microsoft) est omniprésent dans les entreprises
- Il sert notamment à centraliser
	- Les authentifications dans le monde Windows
	- La gestion des habilitations
- D'où les questions récurrentes

Comment peut-on s'appuyer sur l'AD pour sécuriser :

- Les connexions à l'IBM i
- Les données et les applications de l'IBM i ?

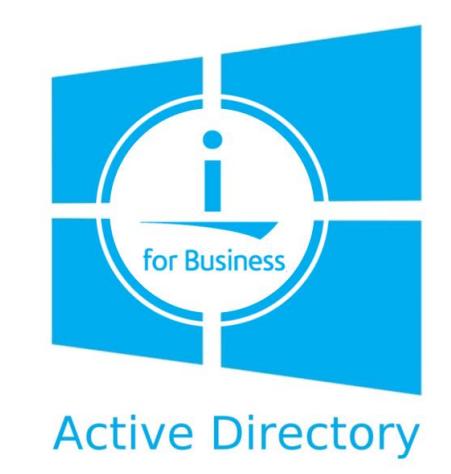

L'idée est d'avoir un centre unique de gestion de la Sécurité et des habilitations

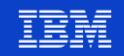

### **L'authentification**

- SSO (Single Sign On) avec EIM (*Enterprise Identity Mapping*)
- L'authentification est réalisée au niveau de l'AD seulement
	- Complexité du mot de passe
	- Différentes méthodes possibles
		- Carte à puce
		- Biométrie
		- …

Powel Week

- L'IBM i fait confiance à cette authentification
	- Pas de mot de passe échangé

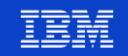

### **Les habilitations**

- Les habilitations définissent ce que chacun a le droit de faire
- Au niveau de Windows, elles sont gérées avec les groupes de Sécurité de l'AD
- L'idée est de s'appuyer sur ces groupes pour la Sécurité IBM i
- Assure une centralisation de la configuration
	- Plus de Sécurité

ומעמכ Week

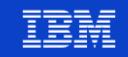

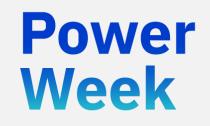

**Université IBM i**

### 22 et 23 mai 2019 **Le SSO avec EIM**

### *L'IBM i fait confiance à l'AD !*

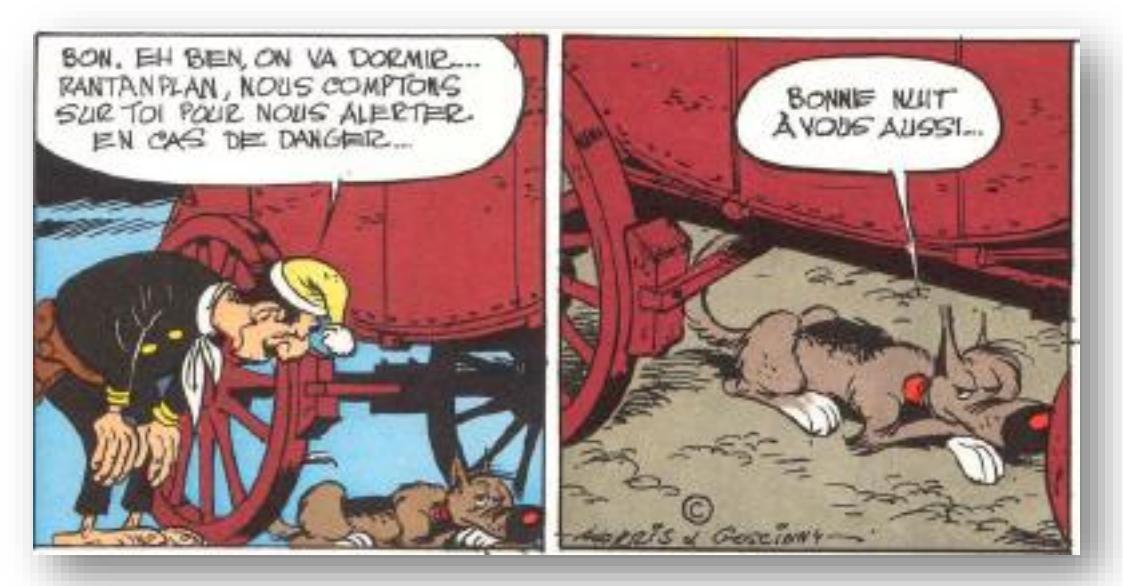

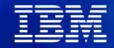

### **Principes**

- L'authentification se fait au niveau de l'AD, pas de l'IBM i
	- Les profils utilisateurs peuvent avoir PASSWORD(\*NONE)
- Permet une augmentation du niveau de Sécurité des mots de passe
	- Souvent une demande forte des auditeurs
- Simplicité d'accès pour les utilisateurs
	- Un seul mot de passe à retenir, celui de l'AD
- Suppression de l'écran d'ouverture (Telnet ou autres)
- Fini les soucis d'accès à l'IFS et de profils désactivés
- Fiable

Week

■ S'appuie sur des produits standards de l'IBM i et de Windows Server

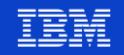

## **Principes (2)**

- Le SSO s'appuie sur 2 niveaux
	- Authentification avec Kerberos (*Network Authentication Service*)
	- Autorisation avec EIM (*Enterprise Identity Mapping*)
- L'IBM i fait confiance à l'authentification réalisée par Kerberos (l'AD)
	- Réalisée lors de l'ouverture de la session Windows
	- Pas d'échange de mot de passe ultérieur

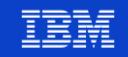

### **Configuration de Kerberos**

- Via un assistant graphique
	- System i Navigator (à abandonner…)
	- Navigator for i (à privilégier)
- Génère

Power Week

- Des clés coté IBM i
- Un fichier de commande (.BAT) à appliquer sur un contrôleur de domaine
	- Création d'une douzaine de comptes de service
- La configuration du réseau doit être parfaite
	- Nommage de la partition
	- DNS et reverse
		- Horloges

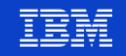

### **Assistant Kerberos**

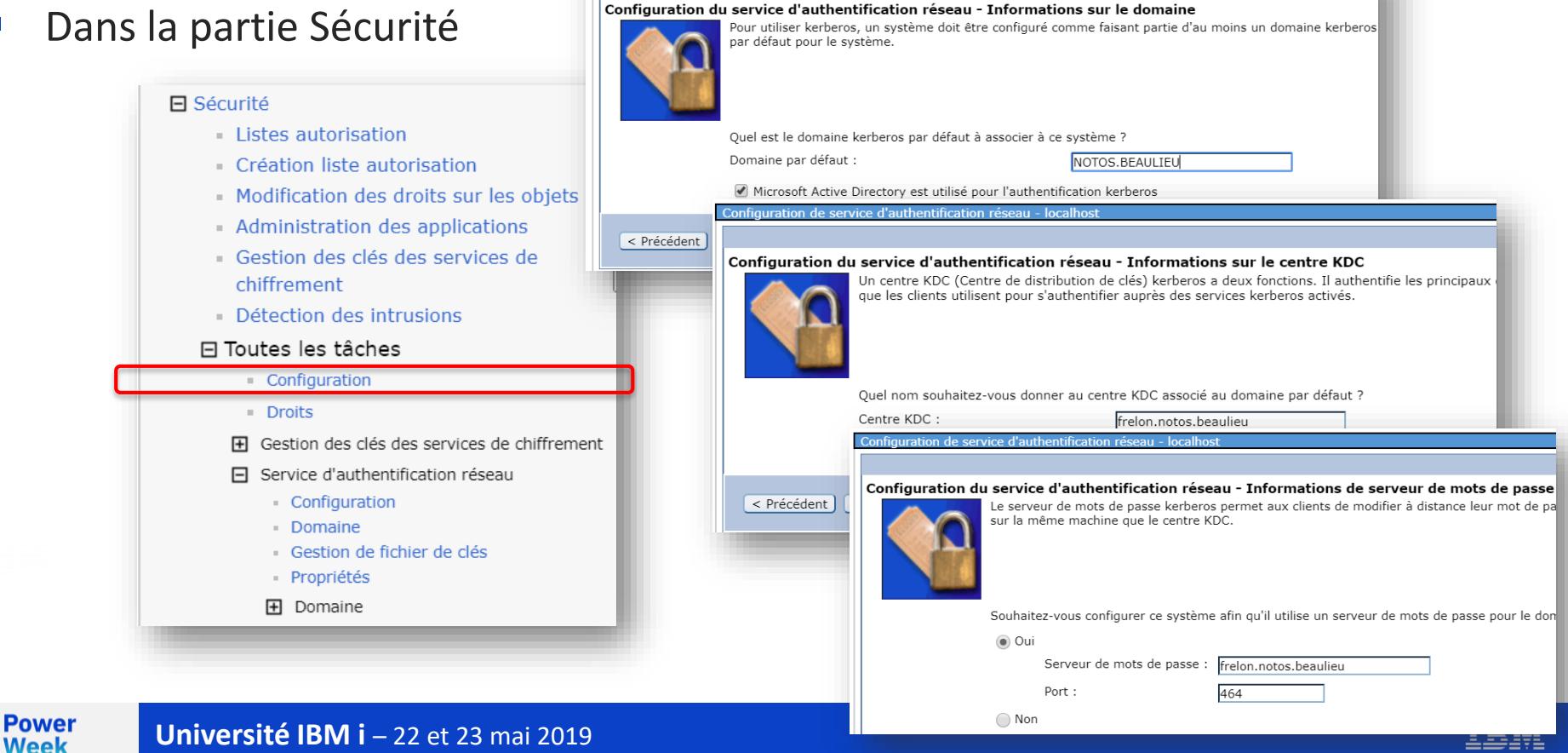

Configuration de service d'authentification réseau - localhost

### **Kerberos coté AD**

Une douzaine de comptes sont créés à partir du fichier de commande généré

DSADD user "cn=scorpion9\_1\_krbsvr40,ou=Scorpion9,ou=EIM,dc=NOTOS,dc=BEAULIEU" -pwd M0nPWDxx -display scorpion9\_1\_krbsvr40 -pwdneverexpires yes -desc "IBM i Kerberos services on system scorpion9" KTPASS -MAPUSER scorpion9\_1\_krbsvr40 -PRINC krbsvr400/scorpion9.notos.beaulieu@NOTOS.BEAULIEU -PASS M0nPWDxx -mapop set -crypto All -ptype KRB5\_NT\_PRINCIPAL

DSADD user "cn=scorpion9\_2\_ldap,ou=Scorpion9,ou=EIM,dc=NOTOS,dc=BEAULIEU" -pwd M0nPWDxx -display scorpion9\_2\_ldap -pwdneverexpires yes -desc "IBM i Kerberos services on system scorpion9" KTPASS -MAPUSER scorpion9\_2\_ldap -PRINC ldap/scorpion9.notos.beaulieu@NOTOS.BEAULIEU -PASS M0nPWDxx -mapop set -crypto All -ptype KRB5\_NT\_PRINCIPAL

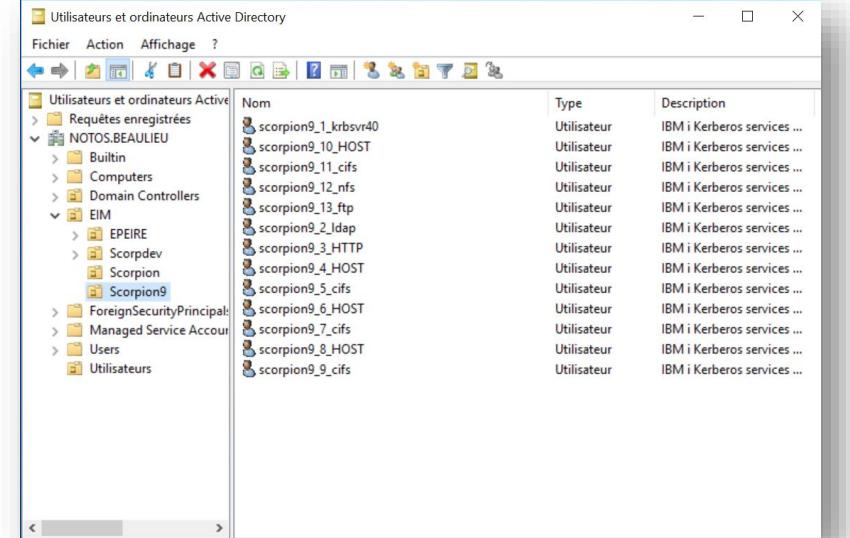

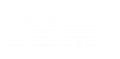

…

**Power Week** 

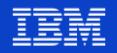

### **EIM : principes**

- Association entre
	- Source (compte de l'AD)
	- Cible (profil utilisateur IBM i)
- S'appuie sur l'annuaire LDAP de l'IBM i
	- IBM Tivoli Directory Server for IBM i
- Très souple

Powel Week

- Pas de loi du tout ou rien
- Chaque utilisateur peut participer (ou ne pas participer) à EIM
- On peut avoir des sessions SSO et non SSO sur le même poste

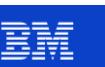

### **Assistant EIM**

### Dans Réseau

#### 日 Réseau

日 Configuration TCP/IP  $\Box$  IPv4

- 
- Connexions IPv4
- $\blacksquare$  Interfaces IPv4
- Routes IPv4

#### 田 IPv6

- Lignes
- 田 Serveurs 田 Services accès à distance
- 田 Stratégies IP
- 日 EIM (Enterprise Identity Mapping)
	- Configuration
	- Gestion de domaines

#### 日 Toutes les tâches

- 田 Configuration TCP/IP
- 田 Services accès à distance
- **H** Serveurs
- 田 Stratégies IP
- 田 Internet
- 田 IBM i NetServer
- 日 EIM (Enterprise Identity Mapping)
	- Configuration
	- Gestion de domaines

<u>in mediante di radio</u> Configuration

**H** Gestion de domaine:

### Assistant de configuration de domaine EIM - Bienvenue

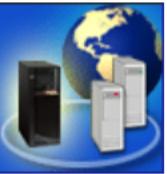

Bienvenue dans l'assistant de configuration EIM (Enterprise Identity Mapping). à un domaine EIM. Vous pouvez configurer votre système pour l'inclure dans un

Indiquez le type de configuration EIM que vous souhaitez pour votre système.

- ◯ Inclusion du système dans un domaine existant
- Création d'un domaine et inclusion du système dans ce domaine

Vous pouvez cliquer à tout moment sur Annuler pour fermer l'assistant Assistant de configuration de domaine EIM - localhost

#### Assistant de configuration de domaine EIM - Indication de l'emplacement du domaine EIM

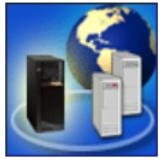

Cet assistant crée et configure un domaine EIM sur un serveur d'annuaire dans le réseau. votre nouveau domaine EIM. Vous pouvez configurer le serveur d'annuaires sur le système contrôleur de domaine pour ce domaine.

Indiquez l'emplacement de configuration de votre domaine EIM.

Sur le serveur d'annuaires local

Sur un serveur d'annuaires éloigné

#### Assistant de configuration de domaine EIM - localhost

#### Assistant de configuration de domaine EIM - Utilisateur pour la connexion

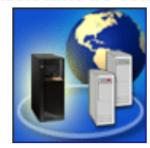

Pour que l'assistant puisse terminer la configuration EIM, il doit être connecté au contrôleur l'assistant doit-il utiliser ?

Type d'utilisateur :

Utilisateur

cn=Administrator

Nom distinctif : Mot de passe :

Confirmation du mot de passe :

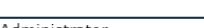

l......

 $| \bullet \bullet \bullet \bullet \bullet \bullet |$ 

Vérification de la connexion

Nom distinctif et mot de passe

#### **Power Week**

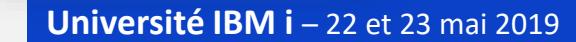

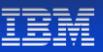

 $\overline{\mathbf{v}}$ 

### **Création des associations**

■ Se connecter au domaine et ouvrir Identificateurs

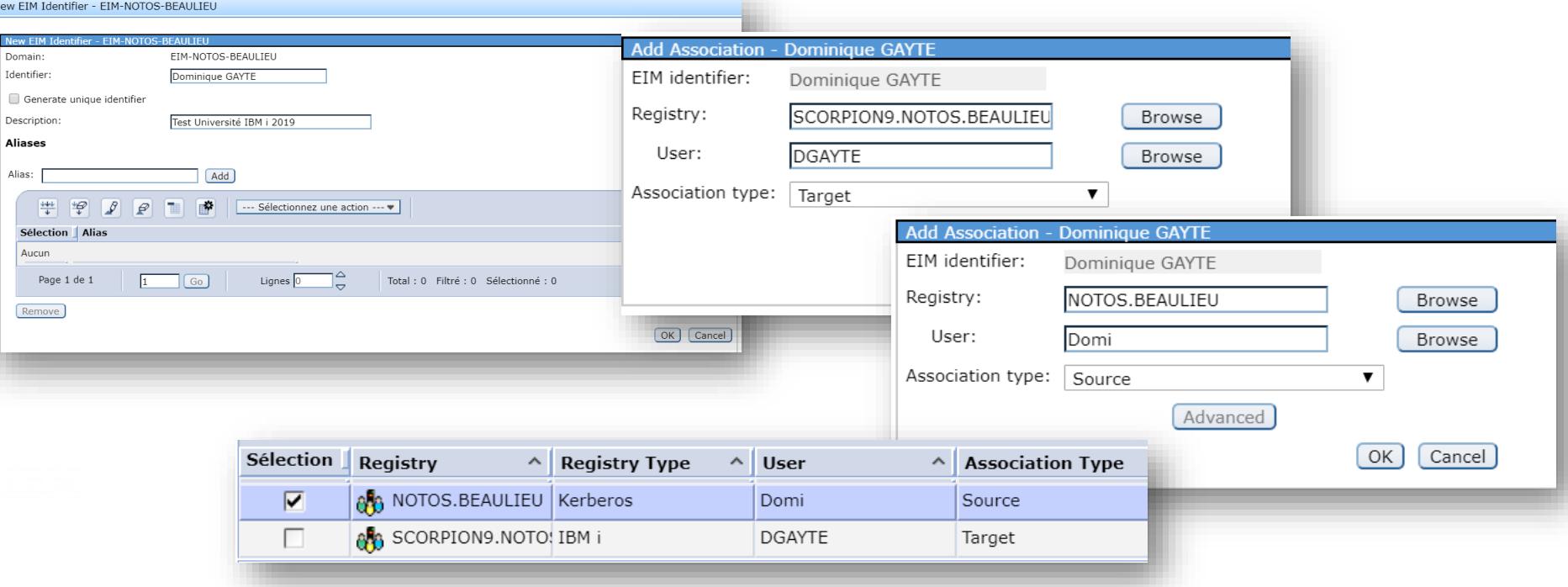

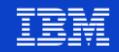

### **Services supportés**

- Tout ce qui est Client Access et ACS
	- Émulation écran
	- ODBC/JDBC
	- Transfert de fichiers
- Partage de fichiers Windows (NetServer)
- **E** HTTP Server (Web)
- FTP, LDAP, QNTC...

**Power Week** 

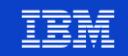

### **Configuration des serveurs**

**Telnet** 

Powei Week

- Valeur système QRMTSIGN à \*VERIFY ou \*SAMEPRF
- Configurer le serveur i5 OS NetServer pour qu'il accepte Kerberos
	- Sécurité/prochain démarrage
	- Authentification réseau = Kerberos
	- Mixte avec « Mots de passe/Authentification réseau »
	- Redémarrer le serveur NetServer (attention aux connexions en cours!)

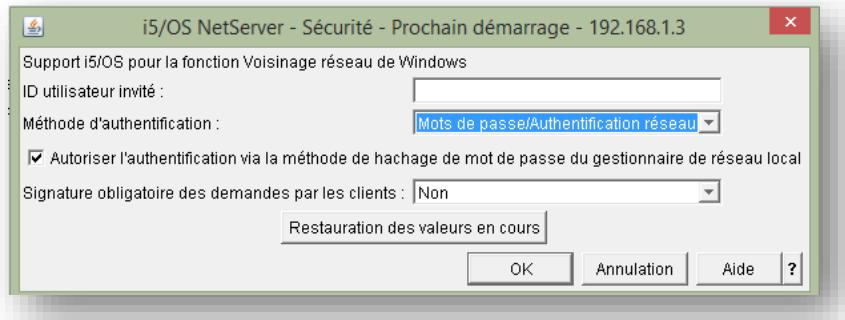

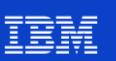

### **Configuration des clients**

- Partage de fichiers Windows : rien à faire
- Client Access (!) ou ACS
	- Modifier les propriétés de la connexion
		- Utiliser le nom principal Kerberos

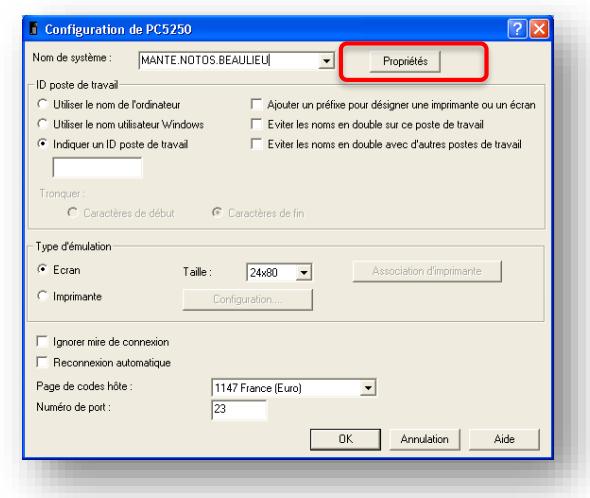

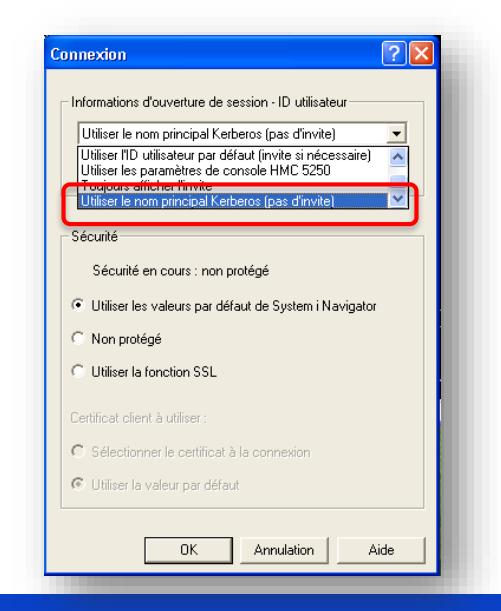

#### **Power Week**

### **Université IBM i – 22 et 23 mai 2019**

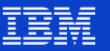

### **AD-iCT : AD to i Communication Tools**

- Une quinzaine de clics par association
	- Une source
	- Une cible par partition
- Impossible pour plusieurs centaines d'utilisateurs
- AD-iCT solution NoToS

- Pour tout ce qui est interconnexion entre un IBM i et l'AD
	- Saisie en masse des identifiants
		- A partir d'un fichier ou d'un écran vert
	- Réplication vers un autre système (backup, autres partitions de prod ou de dev…)
		- Les réplications habituelles ne fonctionnent pas
		- Souvent oublié dans les déploiements
	- Et sécurisation (mais c'est le chapitre suivant)

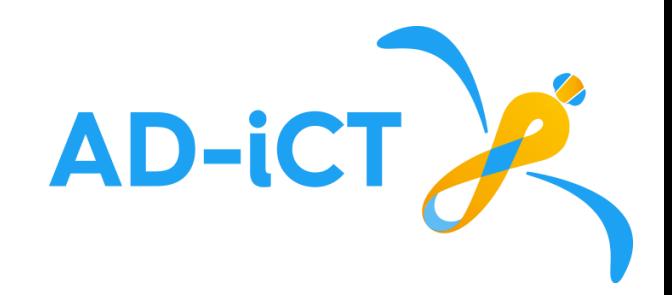

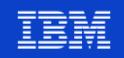

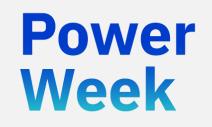

**Université IBM i**

22 et 23 mai 2019

# Les autorisations IBM i basées sur l'AD

*Comment sécuriser les applications et les données IBM i à partir de l'AD*

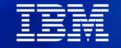

### **La demande**

Week

Question récurrente des Services Informatique

### Comment utiliser l'AD pour sécuriser les données et les applications IBM i ?

- Objectif : gestion unique des habilitations
	- Un seul endroit à gérer, un seul endroit à contrôler : l'AD
- Les habilitations sont réalisées au travers des groupes de Sécurité de l'AD

### **La problématique**

- Un programme IBM i doit récupérer dynamiquement les groupes de Sécurité de l'AD auquel appartient un profil
	- Rien de trivial

- La Sécurité en place coté IBM i est faible ou inexistante
- NoToS a développé une application
	- Extraction des groupes Sécurité d'un profil et intégration dans les structures de données IBM i
	- Vérification si un profil appartient à un groupe

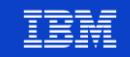

### **La structure applicative proposée**

- Création d'un menu dynamique en fonction des groupes de Sécurité de l'AD
- Eventuellement vérification de l'appartenance à un groupe avant d'utiliser une fonction ou une ressource particulière
- Il faut pouvoir faire confiance à l'application
	- Pas de lignes de commandes
	- Droits des utilisateurs adaptés (pas de \*ALLOBJ)

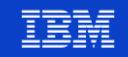

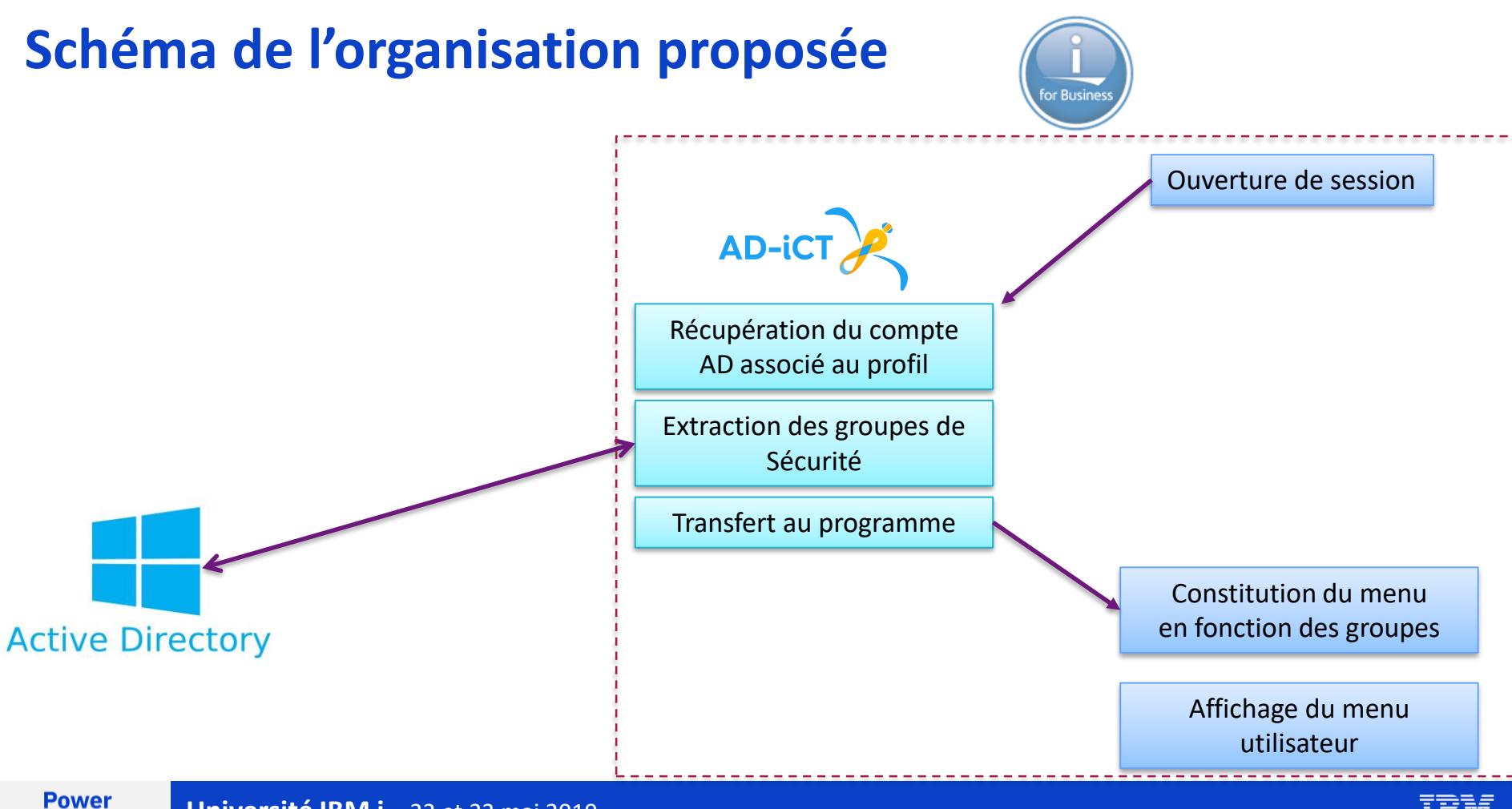

### **La base de données**

- Droits publics : \*EXCLUDE
- Propriétaire : \*ALL
- Y a-t-il des accès directs ?
	- ODBC, JDBC, QUERY...
	- Utilisation d'un groupe LECTEUR (\*USE)
	- Éventuellement d'un groupe MODIF (\*CHANGE, à éviter)
- Utilisation recommandée d'une liste d'autorisation pour une gestion simplifiée

awar Week

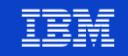

### **Les applications**

- Tous les accès applicatifs se font par la délégation de droits
- Les programmes « points d'entrées » sont avec délégation de droits
	- USRPRF(\*OWNER)
	- Propriétaire du programme = propriétaire des données
- Les autres programmes

Powel Week

- USEADPAUT(\*YES) qui est la valeur par défaut
- Héritage de la délégation de droits du niveau supérieur

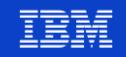

### **AD-iCT**

Week

AD-iCT

- AD to i Communication Tools
- Ensemble de fonctions qui facilitent l'intégration de l'IBM i dans un AD
- Objectif : renforcement de la Sécurité
- Trois composants
	- Tools for EIM
		- Gestion aisée et automatisée des identifiants EIM
	- Backup for EIM
		- Réplication des identifiants EIM entre différentes partitions IBM i
	- AD Security for i
		- Les applications IBM i traditionnelles s'appuient sur les groupes de Sécurité de l'AD pour la sécurisation des applications et des données

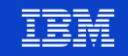

# **AD-iCT (2)**

Powel Week

- Ensemble d'objets
	- Programmes
	- Programmes de services, procédures et fonctions
	- Méthodologie
- A utiliser tel quel par vos équipes
- Ou intégré par nos collaborateurs lors des prestations de consolidation du niveau de Sécurité de vos systèmes

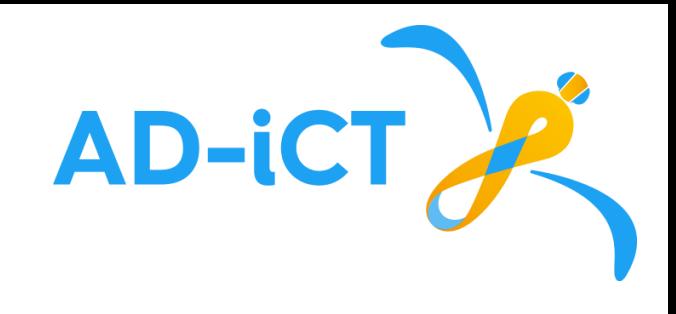

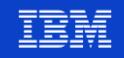

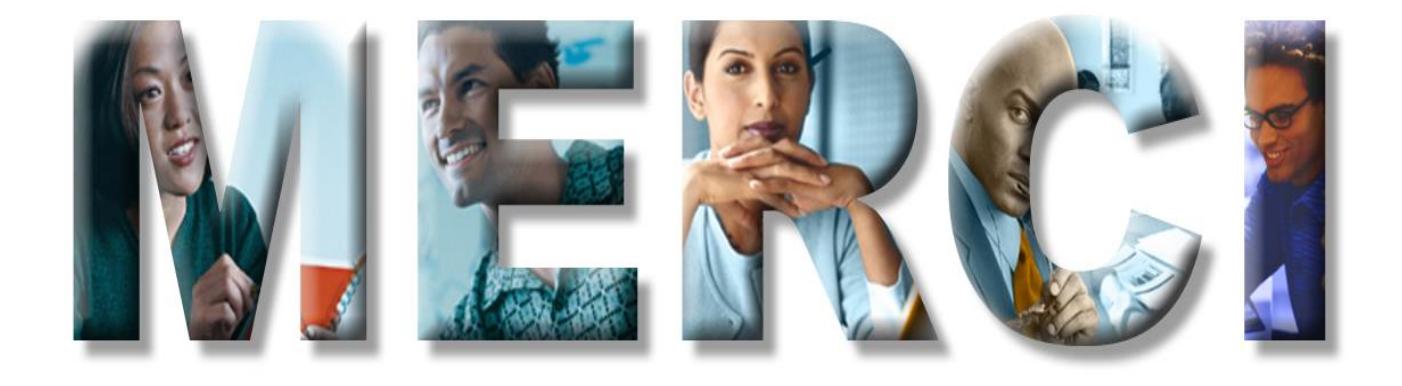

Dominique GAYTE NoToS [dgayte@notos.fr](mailto:dgayte@notos.fr) *– 06 30 17 02 55*